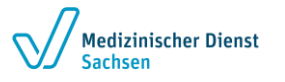

Der Empfänger einer verschlüsselten Nachricht des Medizinischen Dienstes Sachsen erhält in einer E-Mail einen Link zum Julia Webmail System. Bei Zustellung der ersten E-Mail über diesen Weg wird ihm zusätzlich **einmalig** ein Passwort übermittelt (idealerweise per Brief oder Telefon). Dieses Passwort gilt auch für die weiteren Konversationen mit dem Medizinischen Dienst Sachsen über das Julia Webmail System.

Über den übermittelten Link kann der Benutzer sich am Julia Webmail System des Medizinischen Dienstes Sachsen mit seiner E-Mail -Adresse und dem übermittelten Passwort anmelden. Er hat damit die Möglichkeit, vertrauliche E-Mails mit des Medizinischen Dienst Sachsen auszutauschen. **Über das Julia Webmail System** können sowohl vom Medizinischen Dienstes Sachsen übermittelte vertrauliche E-Mails gelesen **als auch vertrauliche E-Mails (inkl. Anhänge) an den Medizinischen Dienst Sachsen gesendet werden.** 

## **Der vertrauliche E-Mail-Versand an den Medizinischen Dienst Sachsen muss ebenfalls zwingend über die Nutzung des Julia Webmail Systems erfolgen!**

1. Sie werden über den Empfang einer vertraulichen Nachricht vom Medizinischen Dienst Sachsen per E-Mail informiert. Über den Link in der E-Mail gelangen Sie zur Anmeldemaske des Julia Webmail Systems.

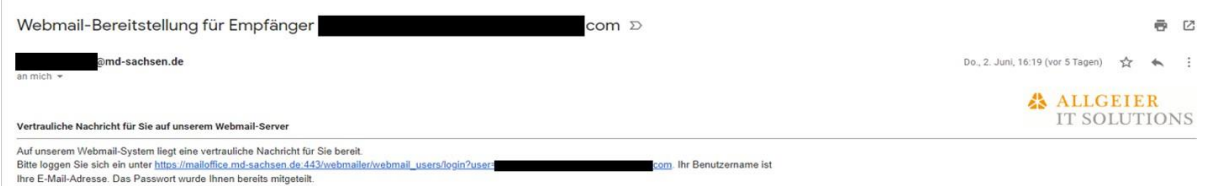

## 2. Anmeldemaske des Julia Webmailsystems:

Bitte melden Sie sich hier mit Ihrer E-Mail-Adresse und dem übermittelten Passwort an.

In der Maske **kann** jederzeit auch ein **neues Passwort beantragt** werden. Dazu wird an Ihre E-Mail-Adresse ein neues, temporäres Passwort übermittelt. Bei der nächsten Anmeldung mit diesem temporären Passwort am Webmail System werden Sie aufgefordert, ein neues individuelles Passwort zu vergeben.

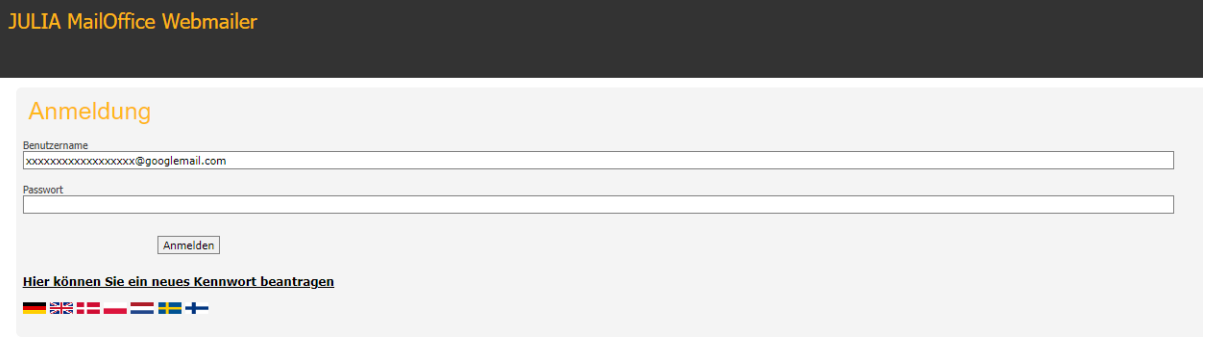

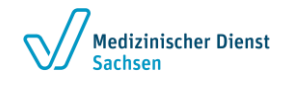

3. Nach erfolgreicher Anmeldung am Webmail System haben Sie die Möglichkeit, vertrauliche E-Mails vom Medizinischen Dienst Sachsen zu lesen (Posteingang - Klick auf den Betreff der Email) oder über die Schaltfläche "Email schreiben" eine neue vertrauliche Nachricht an Mitarbeiter des Medizinischen Dienstes Sachsen zu erstellen und zu versenden.

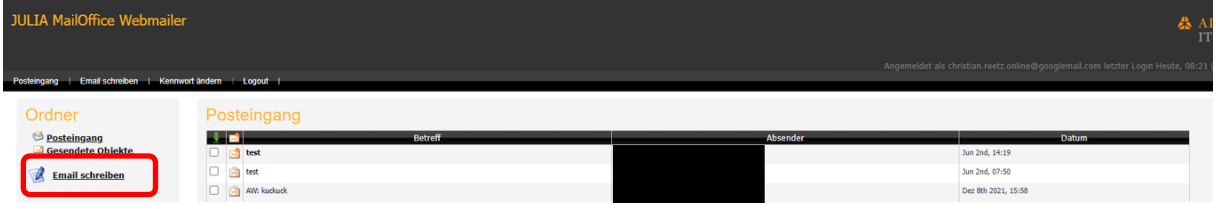

4. Die vertraulichen E-Mails können direkt im Julia Webmail System gelesen und auch beantwortet werden.

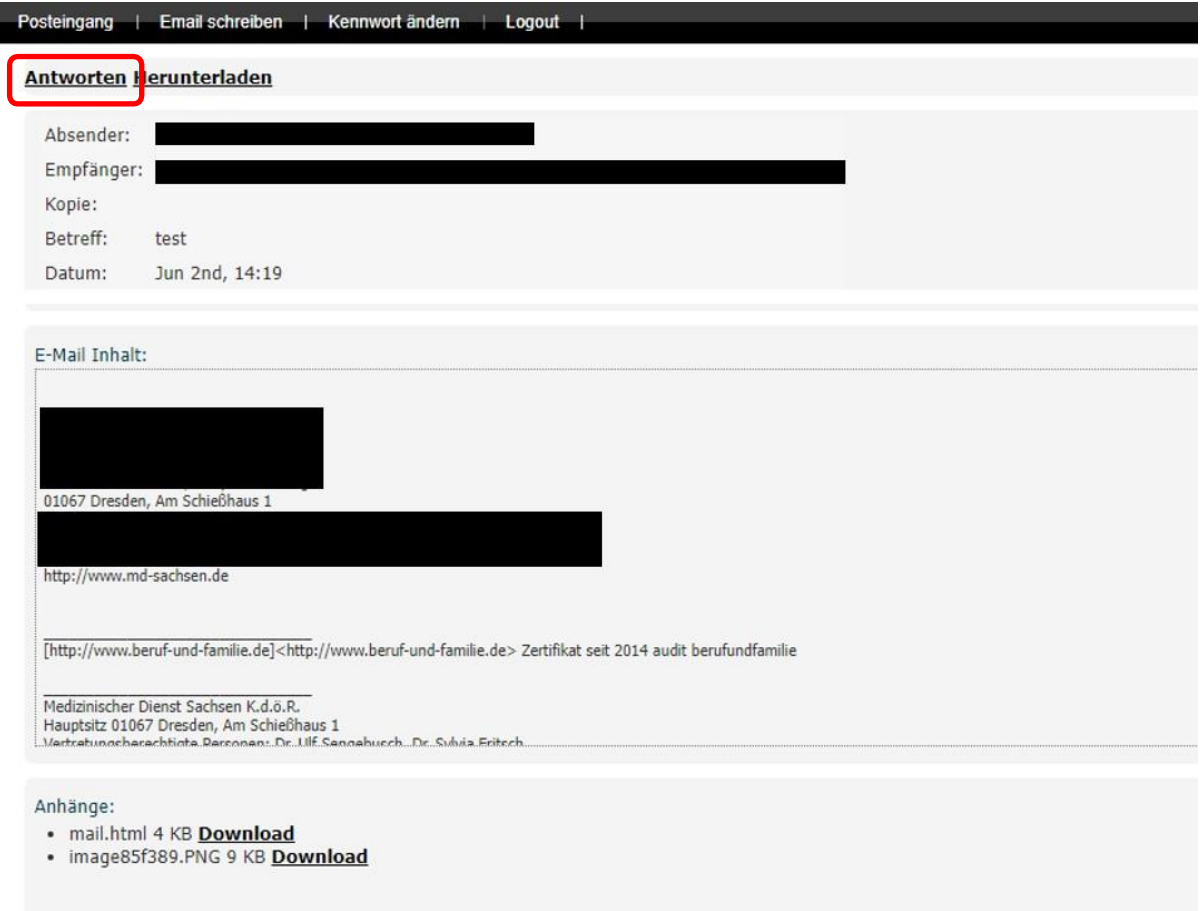

5. Über die Schaltfläche "Email schreiben" können neue vertrauliche E-Mails an den Medizinischen Dienst Sachsen erstellt werden. Es können als Empfänger ausschließlich Mail-Adressen des Medizinischen Dienstes Sachsen verwendet werden: (**...@md-sachsen.de**).

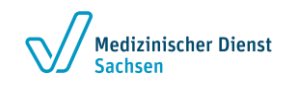

Über die Schaltfläche "Dokument anhängen" können der E-Mail Dokumente bis zu einer Gesamtgröße von 10 MB hinzugefügt werden.

Über die Schaltfläche "Email Senden" wird die E-Mail abgeschickt und ist danach in auf der Startseite des Julia Webmailsystems unter "Gesendete Objekte" einzusehen.

6. Bitte melden Sie sich nach Nutzung des Systems über den Punkt "Logout" vom Julia Webmail System ab.